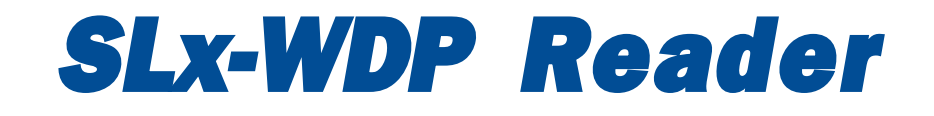

**Market State Source Service SE**<br>Market Data® SLx-WDP USB Slot Badge Scanners

## **QuickStart and Installation Guide**

**WARNING:** This equipment generates, uses and can radiate radio frequency energy. If not installed and used in accordance with the instruction manual, it may cause interference to radio communications. It has been tested and found to comply with the limits for a Class A computing device pursuant to Subpart J of Part 15 of FCC Rules, which are designed to provide reasonable protection against such interference when operated in a commercial environment. Operation of this equipment in a residential area is likely to cause interference in which case the user, at his own expense, will be required to take whatever measures may be required to correct the interference.

**PROPOSITION 65 WARNING**: This product, its packaging, and/or components may contain chemicals known to the state of California to cause cancer or birth defects or other reproductive harm

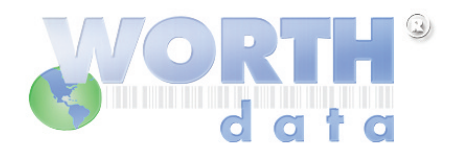

The Full Slot Badge Scanners Users Manual is available on the Utilities CD-ROM in PDF format. You can also download the Manual and Setup Deck at http://www.worthdata.com

## **Introduction**

Worth Data's Laser Scanners are USB bar code readers that attach as a USB HID keyboard on a computer running Windows®, macOS or Linux. The USB Laser Scanner provides bar code input data to any host computer program exactly as if the data had been typed at the keyboard, including function and control keys.

## **SLx-WDP USB Slot Badge Scanner Components**

In the event the shipping box shows damage on arrival, please note the damage on the carrier's receipt log. Open the box and inspect the contents for damage. If there is visible damage, or if the unit fails to work, contact us with the details of the trouble; we will be happy to send you a replacement.

Your SLx-WDP USB Slot Badge Scanner shipment should include some or all of the following:

- 1. A SLV-WDP, or SLI-WDP Slot Badge Scanner with USB
- 2. A cable for attaching the Slot Scanner to your computer. For The SLV-WDP & SLI-WDP: C44 USB Cable Installed
- 3. A WDP Card Setup Deck
- 4. A Utilites & Manuals CD-ROM with PDF Setup menus

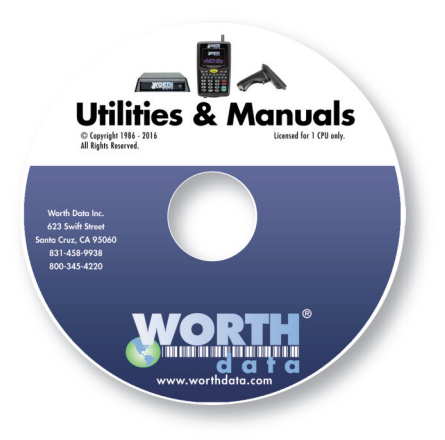

## **SLx-WDP USB Scanner Installation**

When you plug the Reader into any USB port on a computer running Windows® 10, 8, 7, Vista, XP, macOS, Mac OS X or Linux, the system will sense the new USB device and proceed to install the necessary soft-

ware. Some versions of Windows will ask for the original Windows CD to install the needed USB drivers - be prepared. There are no additional drivers needed other than what is already available standard in Windows or macOS.

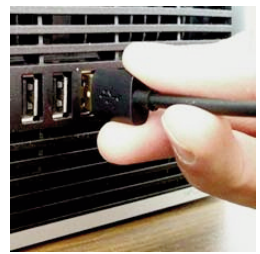

To install the USB Slot Badge Scanner:

1. Plug the flat USB connector end of the cable into an available USB port on the host computer or USB hub.

2. The computer will sense the USB device and install the necessary software. The necessary drivers are already located on your hard drive or installation CD in both Windows and the Mac. In Windows, simply click "Next"or press ENTER at each prompt, including putting in your Windows CD if prompted, until the installation is complete.

If you have a problem with your Windows USB installation, please see **Appendix I, Resolving USB Installation Issues** in the **Slot Badge Scanners Users Manual** on the Utilites CD-ROM for details - the manual can also be downloaded from our website at

www.barcodehq.com/downloads.html

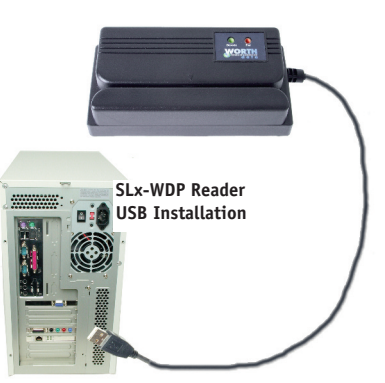

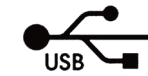

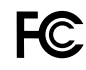